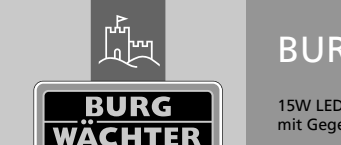

# BURGcam LIGHT 3010

15W LED Weißlicht – WLAN Kamera mit Gegensprechfunktion 15W LED white light - WIFI camera with intercom

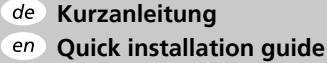

Fernzugriff über BURGcam Apps

\* Android und Apple Smartphones und Tablets

# **www.burg.biz**

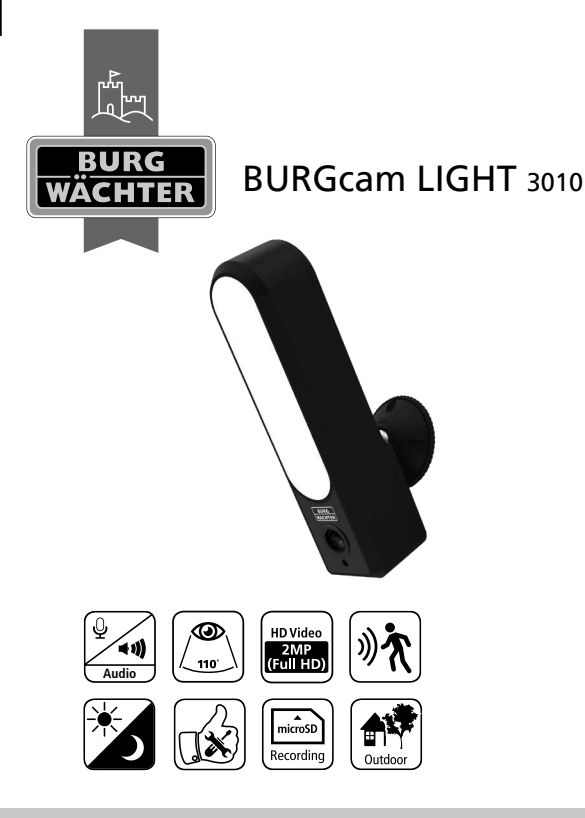

**2 BURGcam LIGHT 3010**

## **Language**

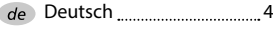

English 34

## **Lieferumfang**

1x Kamera 1x Wandhalter 1x 12V DC Netzteil 1x Kurzanleitung 1x Set Schrauben und Dübel

## **Besondere Ausstattungsmerkmale**

- FullHD (1080p) Videoauflösung 1920x1080 Pixel
- 110° Sichtfeld erlauben den Eingangsbereich im Blick zu behalten
- 700lm Weißlicht aus 21 LEDs
- Infrarot Licht für Nachtaufnahmen bis zu 10m\*
- Gegensprechfunktion mit App, über Lautsprecher und Mikrofon\*
- Bewegungserkennungsfunktion
- Aufnahme auf SD-Karte bis 128GB (nicht enthalten)
- Livebild abrufbar über ALEXA Echo Spot und Echo Show 5/8/10
- Unterstützt 2.4Ghz b/g/n Netzwerke (max. Sendeleistung <100mW)
- Einfache Einrichtung über Smartphone App
- Einfache Installation und Ausrichtung dank Kugelgelenk-Halterung
- Temperaturbereich -20°C bis +55°C
- Wassergeschützt nach IP65
- 12Vdc Spannungsversorgung, Netzteil im Lieferumfang enthalten

- \* Die Reichweite des IR-Strahlers und Mikrofons ist stark abhängig von Einsatzort und von der Umgebung. Stark absorbierende Flächen, wie z. B. dunkle raue Strukturen (Boden, Rasen, Asphalt) können zu einer deutlichen Verringerung der maximalen Reichweite des IR-Strahlers führen.
- \*\* Die Reichweite des WLAN Signals ist stark abhängig vom Einsatzort. Metallische Strukturen, Wände, usw. beeinflussen das Signal/die Verbindung.

#### **Abmessungen**

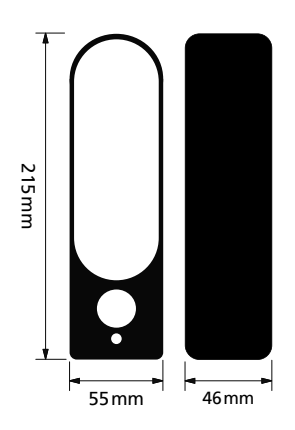

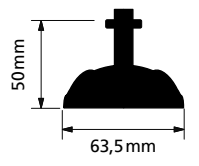

Zeichnung nicht maßstabsgerecht. Irrtum und technische Änderungen vorbehalten.

## **Anschlüsse, Anzeigen und Bedientasten**

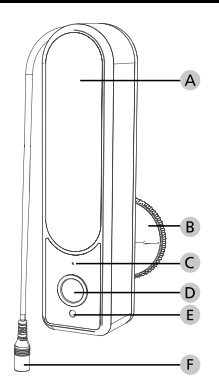

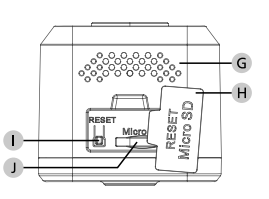

## **Beschreibung**

- **LED-Leuchte**
- **Wandhalter**
- **Mikrofon**
- **Kameralinse**
- **Lichtsensor**
- **12Vdc Stromanschluss**
- **Lautsprecher**
- **Abdeckung/ Feuchtigkeitsschutz**
- **Reset-Taster**
- **MicroSD-Kartenslot**

## **Installation**

## **Vorbereitung**

### **Checkliste:**

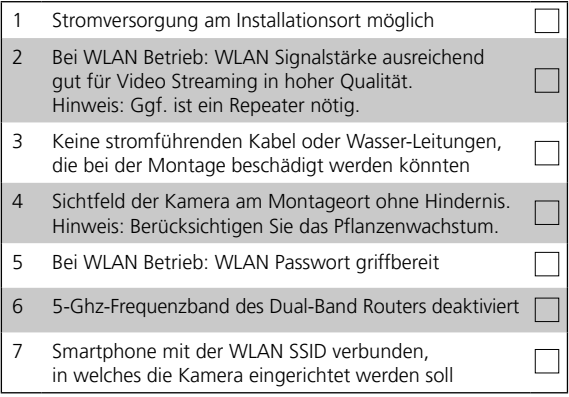

## **Montage**

Nachdem Sie die Checkliste geprüft haben können Sie mit der Montage beginnen.

#### **Schritt 1:**

Benötigte Materialien:

- Stift, z.B. Bleistift (nicht im Lieferumfang)
- Montagefuß aus der Verpackung

Lösen Sie den Kranz von der unteren Befestigungsplatte des Montagefußes

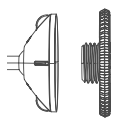

Halten Sie den Montagefuß an die gewünschte Position und zeichnen Sie mit einem Stift die Bohrlöcher an.

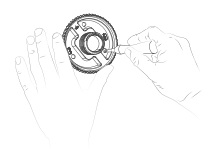

**8 | Deutsch BURGcam LIGHT 3010**

### **Schritt 2:**

Benötigte Materialien:

- Bohrmaschine (nicht im Lieferumfang)
- Bohrer 6mm, geeignet für den Montageuntergrund (nicht im Lieferumfang)
- Kreuz-Schraubendreher (nicht im Lieferumfang)
- Montage-Set aus der Verpackung

Bohren Sie die 3 Löcher für die Befestigung des Montagefußes. Setzen Sie die Dübel in die Löcher ein. Richten Sie den Montagefuß auf den Löchern aus und schrauben Sie mit dem Kreuz-Schraubendreher und den beiliegenden Schrauben den Montagefuß an.

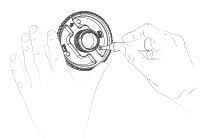

**Hinweis:** Sollten Sie einen Akkuschrauber mit Bits verwenden achten Sie darauf ein geringes Drehmoment einzustellen, bevor Sie die Schrauben anziehen.

#### **Schritt 3:**

Schrauben Sie den oberen Teil des Montagefußes an die Kamera und ziehen Sie anschließend die Kontermutter des Montagefußes handfest an der Kamera an.

Schrauben Sie die Kamera mit dem oberen Teil des Montagefußes auf das Gewinde des unteren Montagefußes.

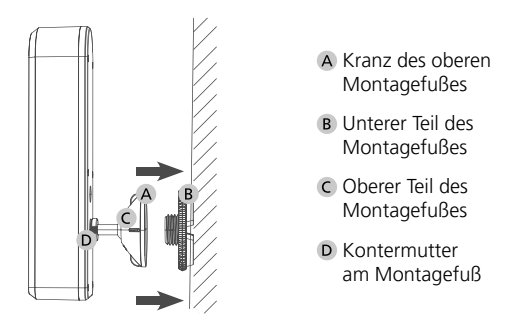

Zur seitlichen Ausrichtung der Kamera kann diese über den Kranz am Montagefuß gelöst (links herum) und durch festdrehen (rechts herum) wieder fixiert werden.

### **Schritt 4**

Schließen Sie die Kamera mit dem beiliegenden Netzteil an das Stromnetz an.

Fahren Sie nun mit der Einrichtung über die App fort.

## **Einrichtung**

Die BURGcam LIGHT 3010 kann mit den folgenden Apps betrieben werden:

#### **TUYA Smart** secuENTRY

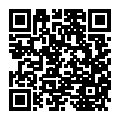

# **KeyApp**

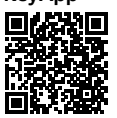

Verknüpfungen mit secuENTRY-Geräten nur mit dieser App möglich.

#### **TUYA Smart App:**

- 1.1 Stellen Sie sicher, dass die Kamera mit Strom versorgt wird und schalten Sie diese ein.
- 1.2 Die Kamera fordert Sie kurz nach dem Systemstart akustisch auf mit der Einrichtung zu beginnen.

**Hinweis:** Wenn das System nicht bereit ist, halten Sie den Reset-Knopf für ca. 10 Sekunden gedrückt und warten Sie bis das System die Bereitschaft akustisch meldet.

1.3 Tippen Sie in der TUYA App auf das + Zeichen um ein neues Gerät hinzuzufügen

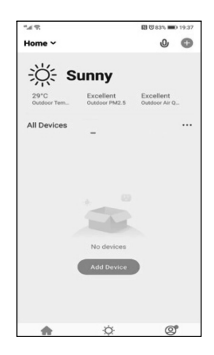

#### **BURGcam LIGHT 3010 Deutsch | 11**

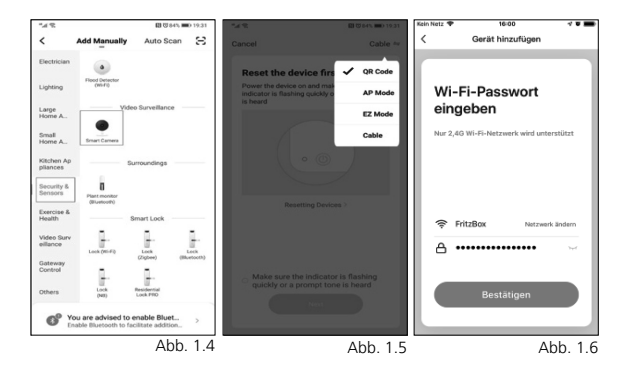

- 1.4 Wählen Sie "Sicherheitskamera" aus der Liste aus
- 1.5 Wählen Sie als Einrichtungsmodus QR Code aus
- 1.6 Vergeben Sie einen Namen für das Gerät und tippen Sie das WLAN Passwort ein.

**Hinweis:** Das Smartphone muss mit dem WLAN verbunden sein, in welches Sie die Kamera einbinden möchten.

**12 | Deutsch BURGcam LIGHT 3010**

1.7 Halten Sie den angezeigten QR-Code ca. 15-20cm vor die Kamera bis ein Signalton ertönt. Variieren Sie den Abstand wenn nötig. Nach Einrichtung wird Ihnen eine Erfolgsmeldung angezeigt.

**Hinweis:** Stellen Sie die Helligkeit Ihres Smartphones entsprechend dem Umgebungslicht ein, so dass der QR Code gut erkannt werden kann.

Bei fehlgeschlagener Anmeldung prüfen Sie bitte die WLAN Signalstärke und stellen Sie das System, durch 8 Sek. gedrückt halten der Reset-Taste, auf Werkseinstellung zurück bevor Sie die Einrichtung wiederholen.

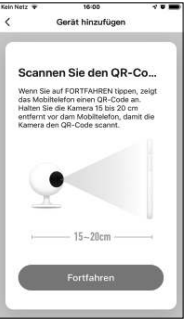

 $A$ hh 17-

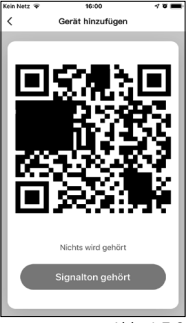

 $Ahh$  1.7-2

1.8 Ein Signalton bestätigt die erfolgreiche Übertragung. In der App wird Ihnen das Gerät in der Liste der verfügbaren Geräte angezeigt.

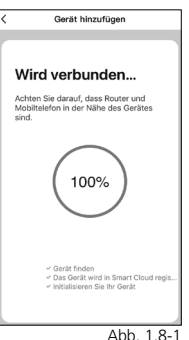

Durch Antippen des Listeneintrags gelangen Sie in das Bedienmenü.

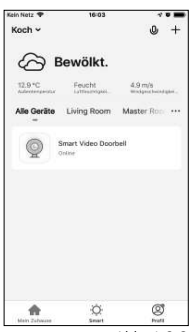

 $A$ hh 1.8-2

#### **14 | Deutsch BURGcam LIGHT 3010**

## **Bedienung**

- **1. Fotografieren:**Speichert ein Foto auf dem Smartphone im Album
- **2. Sprechen:** De-/Aktiviert das Mikrofon zum Sprechen mit der Person
- **3. Aufnehmen:** Startet/Stoppt die Aufnahme (Video und Ton) auf dem Smartphone

**Wichtig:** Beachten Sie hierbei die gesetzlichen Bestimmungen der Datenschutzgrundverordnung (DSGVO).

- **4. Wiedergabe:** Ruft Aufnahmen von der ggf. eingelegten SD-Karte des Systems ab (nicht im Lieferumfang enthalten)
- **5. Cloud Speicher:** Öffnet das Verzeichnis mit den gespeicherten Aufnahmen
- **6. Licht Einstellungen:** Über die Lichteinstellungen können Sie manuell das Licht an-/ausschalten oder den automatischen Modus (Helligkeitssensor) aktiveren.

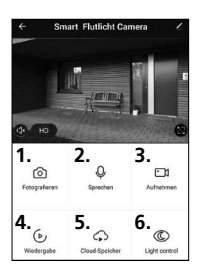

#### **Shortcuts:**

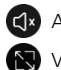

Audio an / Stumm

Vollbildmodus

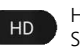

 HD: Hochauflösendes Bild SD: Geringauflösendes Bild

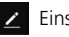

Einstellungen

## **Einstellungen**

#### **• Nachtsicht**

Hier können Sie einstellen wann das Infrarot (IR) LED Licht die Szene beleuchten soll und wann der Weißlicht Strahler eingeschaltet werden soll.

#### **• Bewegungserkennung**

Testen Sie die nötige Empfindlichkeitseinstellung um eine sichere Alarmierung in Ihrer Umgebung zu gewährleisten und passen Sie die Einstellung entsprechend an.

#### **• Gerätezugriff teilen**

Teilen Sie den Zugriff auf das System mit Familienmitgliedern oder Freunden und Nachbarn wenn Sie verreisen.

**16 | Deutsch BURGcam LIGHT 3010**

## **Sprach-Assistenten**

#### **• Mit Amazon Alexa verknüpfen**

Wenn Sie ein Alexa Gerät mit Bildschirm verwenden, können Sie die Kamera mit dem System verknüpfen. Gehen Sie hierzu wie folgt vor:

- Prüfen Sie die Verbindung zwischen Ihrem Smartphone mit der Alexa App und dem Alexa Gerät.
- Starten Sie die Alexa App auf Ihrem Smartphone und wählen Sie "Mehr" unten rechts aus.
- Wählen Sie "Gerät hinzufügen"
- Wählen Sie "TUYA" unter "beliebte Marken" aus.
- Klicken Sie auf "Geräte suchen" Binnen 45 Sekunden werden alle im Netzwerk verfügbaren Alexa Geräte angezeigt.
- Bestätigen Sie die Account Verknüpfung mit der TUYA App. Hierzu ist es nötig Accountdaten freizugeben.
- Sagen Sie zum Testen: "Alexa, zeig mir die Kamera"

Hinweis: TUYA, GOOGLE, CHROMECAST, AMAZON, ALEXA, usw. sind eingetragene Warenzeichen der Anbieter. Änderungen der Funktionsweise, Verfügbarkeiten und Texte sind vorbehalten und entsprechen dem Stand zum Zeitpunkt der Erstellung der Anleitung. Aktuelle Informationen finden Sie auf unserer Homepage unter www.burg.biz

## **secuENTRY KEY App**

#### **BURGcam LIGHT 3010 - KEY App kompatible Geräte einbinden**

Besitzen Sie eine BURGcam Kamera die KeyApp kompatibel ist können Sie mit diesen Funktionen sehen was Ihr Gerät sieht. Über Zwei-Wege Audio können Sie mit der Gegenseite kommunizieren, wenn Gegensprechen unterstützt wird. Des Weiteren können Sie Fotos/Videos aufnehmen und ein zugewiesenes Schloss öffnen.

#### **Einrichtung:**

- 1. Öffnen Sie das Hauptmenü
- 2. Wählen Sie den Eintrag BURGcam aus

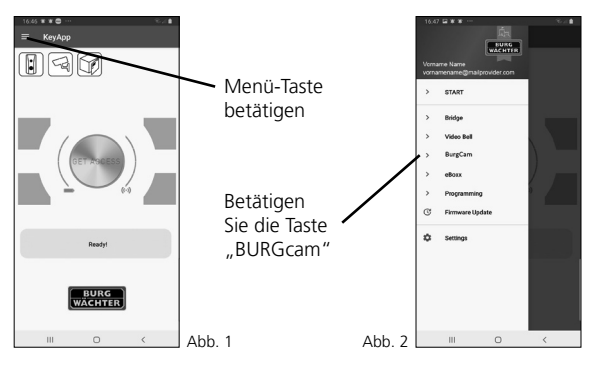

#### **18 | Deutsch <b>BURGcam LIGHT 3010**

3. Aus der Übersicht wählen Sie die Geräteliste *Devices & Allocation*

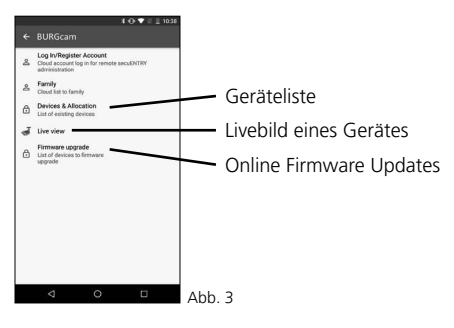

#### **BURGcam LIGHT 3010 Deutsch | 19**

- 4. Komatible BURGcam hinzufügen
- 4.1 Stellen Sie sicher, dass die Kamera mit Strom versorgt wird und schalten Sie diese ein.
- 4.2 Tippen Sie auf das + Zeichen um ein neues Gerät hinzuzufügen.
- 4.3 Die Kamera fordert Sie kurz nach dem Systemstart akustisch auf mit der Einrichtung zu beginnen.

**Hinweis:** Wenn das System nicht bereit ist, halten Sie den Reset-Knopf für ca. 10 Sekunden gedrückt und warten Sie bis das System die Bereitschaft akustisch meldet.

4.4 Vergeben Sie einen Namen für das Gerät und tippen Sie das WLAN Passwort ein.

**Hinweis:** Das Smartphone muss mit dem WLAN verbunden sein, in welches Sie die Kamera einbinden möchten.

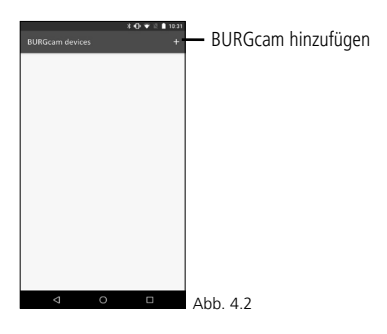

- 4.5 Bestätigen Sie die Eingabe durch die Betätigung der gelben Taste.
- 4.6 Halten Sie den angezeigten QR-Code ca. 15-20cm vor die Kamera bis ein Signalton ertönt. Variieren Sie den Abstand wenn nötig. Nach Einrichtung wird Ihnen eine Erfolgsmeldung angezeigt.

**Hinweis:** Stellen Sie die Helligkeit Ihres Smartphones entsprechend dem Umgebungslicht ein, so dass der QR Code gut erkannt werden kann.

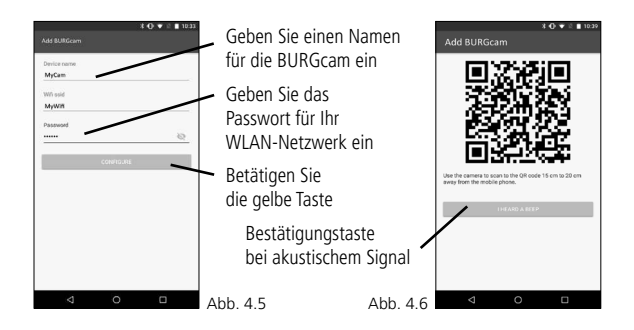

Bei fehlgeschlagener Anmeldung prüfen Sie bitte die WLAN Signalstärke und stellen Sie das System, durch 8 Sekunden gedrückt halten der Reset-Taste, auf Werkseinstellung zurück bevor Sie die Einrichtung wiederholen.

Ein Signalton bestätigt die erfolgreiche Übertragung. Quittieren Sie dies durch Antippen der gelben Taste unter dem QR Code.

- 5 Nach erfolgreicher Einrichtung wird Ihnen das Gerät in der Geräteliste angezeigt. Tippen Sie auf den Gerätenamen um in das gerätespezifische Menü zu gelangen.
- 6 Zum Entfernen nach links wischen und den Löschvorgang bestätigen BURGcam entfernen:

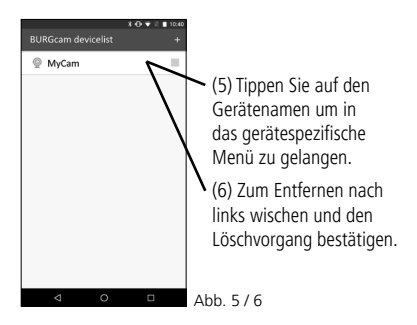

#### **22 | Deutsch <b>BURGcam LIGHT 3010**

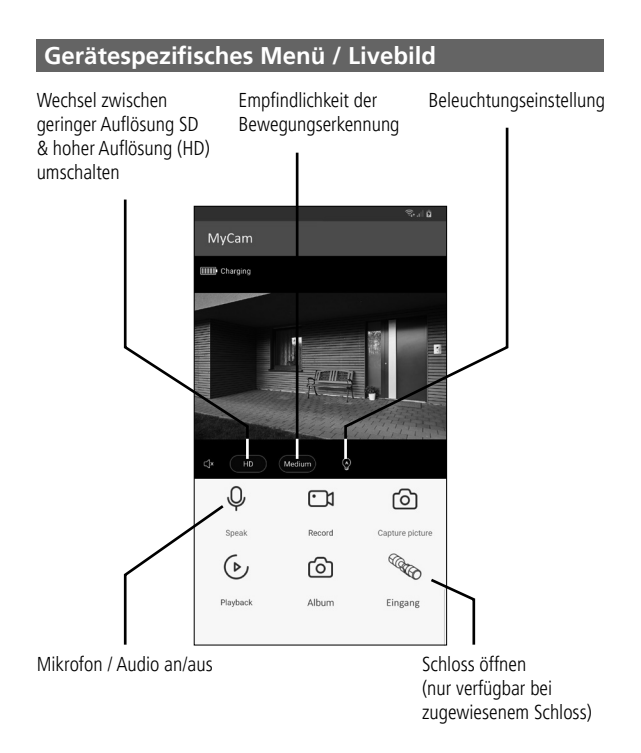

- **1. Sprache:** De-/Aktiviert das Mikrofon zum Sprechen mit der Person
- **2. Aufnahme:** Startet/Stoppt die Aufnahme (Video und Ton) auf dem Smartphone
- **3. Foto:** Speichert ein Foto auf dem Smartphone im Album

**Wichtig:** Beachten Sie hierbei die gesetzlichen Bestimmungen der Datenschutzgrundverordnung (DSGVO).

- **4. Wiedergabe:** Ruft Aufnahmen von der ggf. eingelegten SD-Karte des Systems ab (nicht im Lieferumfang enthalten)
- **5. Album:** Öffnet das Verzeichnis mit den gespeicherten Aufnahmen
- **6. Schloss öffnen:** Schloss öffnen (nur verfügbar bei zugewiesenem Schloss).

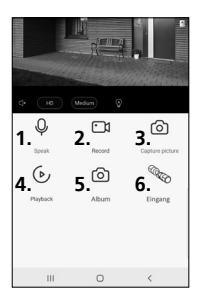

#### **24 | Deutsch <b>BURGcam LIGHT 3010**

## **Firmware-Upgrade**

Über diesen Menüpunkt können zukünftige Firmware-Upgrades der BURGcam-Geräte eingespielt werden.

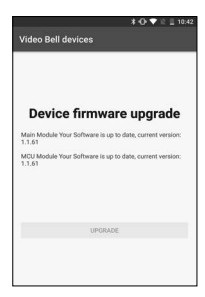

## **Shortcuts**

Über die Shortcuts werden **KeyApp** produktspezifische Sonderfunktionen zur Verfügung gestellt. Wie z.B. die Shortview-Anzeige aller vorhandenen Kameras.

## **Allgemeines**

Achten Sie bitte darauf, dass die Codes und Codeträger nicht in unbefugte Hände geraten. Bewahren Sie deshalb Codes und Codeträger an einem sicheren Ort auf, sodass diese nur berechtigten Personen zugänglich sind. Falls ein Code oder Codeträger verloren geht, ändern Sie umgehend die Codes und legen einen neuen Codeträger an.

Zu Ihrer eigenen Sicherheit wird dringend empfohlen:

- Persönliche Daten (z. B. Geburtstage) oder andere Daten, auf die bei Kenntnis über den Anwender geschlossen werden könnte, dürfen nicht als Passwort benutzt werden.
- ALLE Benutzerkennwörter in unregelmäßigen Abständen ändern.
- Benutzerrechte so vergeben, dass jeder die minimal nötigen Rechte erhält, um arbeiten zu können, ohne systemrelevante Daten verändern zu können.
- Überwachungssysteme in eigene Netzwerke auslagern, nicht zusammen mit IT-firmenrelevanten Netzen verknüpfen.
- Veraltete Systeme gegen neue Systeme austauschen, die den modernen IT-Sicherheitsanforderungen gerecht sind.
- Regelmäßige Prüfung auf System-Updates.

## **Ausführliches Benutzerhandbuch**

Diese Kurzanleitung dient dazu, das Gerät einfach und unkompliziert in Betrieb zu nehmen. Weitere ausführlichere Erklärungen und Beschreibungen der einzelnen Funktionen finden Sie im Benutzerhandbuch, das Sie als PDF-Datei herunterladen können:

#### **www.burg.biz**  $\Rightarrow$  **Service & Downloads**  $\Rightarrow$  **Bedienungsanleitungen** a **Montageanleitungen** a **Video-Sicherheit**

Alternativ können Sie für einen schnellen Zugriff auf das Handbuch diesen QR-Code einlesen, um das Handbuch direkt auf Ihr Smartphone oder Tablet zu erhalten. Unter diesem QR-Code finden Sie auch weitere Informationen (FAQ).

QR-Code für Bedienungsanleitung/weitere Informationen in Deutsch:

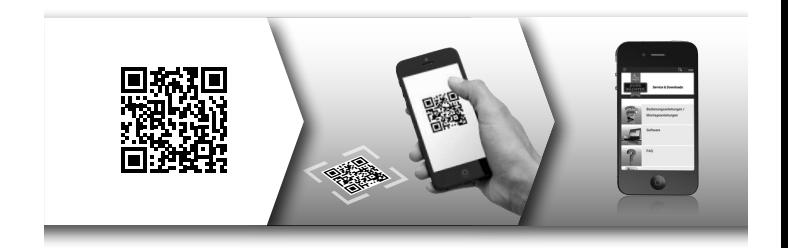

**BURGcam LIGHT 3010 Deutsch | 27** 

## **Allgemeine Sicherheitshinweise und Vorsichtsmaßnahmen**

#### **Hilfe und Support**

Bei Fragen zum Produkt oder dessen Einrichtung wenden Sie sich bitte an: camera-service@burg.biz

Bitte senden Sie folgende Informationen mit, damit wir Ihnen bestmöglichen Service bieten können:

- Gerätebezeichnung
- Bei Fragen zur App: Firmware Version / App Version und Smartphone und Versionsinformationen
- Installationsinformationen
- Bei Netzwerkfragen: Einstellungen und Netzwerkaufbau
- Detailtiere Problembeschreibung
- Informationen wie und wann wir Sie erreichen können

#### **Vorsicht**

Änderungen und Modifizierungen, die nicht ausdrücklich durch die zuständige Genehmigungsbehörde genehmigt worden sind, können zum Entzug der Genehmigung zum Betreiben des Gerätes führen.

**28 | Deutsch BURGcam LIGHT 3010**

#### **Hinweis zur Datenschutz-Grundverordnung (DSGVO)**

Beim Einsatz von Videosicherheitssystemen werden personenbezogene Daten in automatisierter Form erhoben, verarbeitet und genutzt. Derartige Daten stehen unter dem Schutz der DSGVO, die als EU-Verordnung direkt in Deutschland Anwendung findet. Verantwortlich für den Betrieb und die Verarbeitung der Daten ist der Betreiber der Anlage. Bei der Installation der Videosicherheitsanlage sind geeignete technische-, organisatorische Maßnahmen zur Wahrung der Persönlichkeitsrechte Betroffener zu ergreifen.

## **Allgemeine Sicherheitshinweise**

- Vor Inbetriebnahme des Gerätes sollte dieses Handbuch sorgfältig gelesen und anschließend als Nachschlagewerk verwahrt werden.
- Auszuführende Arbeiten an Elektroanlagen dürfen nur von Fachpersonal vorgenommen werden.
- Die Installation des Gerätes darf nur von qualifiziertem Personal ausgeführt werden und muss den örtlichen Spezifikationen und Vorschriften entsprechen.
- Vor jeder Reinigung muss das Gerät ausgeschaltet und von der Betriebsspannung getrennt werden. Benutzen Sie für die Reinigung ein leicht feuchtes Tuch.
- Verwenden Sie das Gerät ausschließlich für seinen vorgesehenen Bestimmungszweck.
- Das Typenschild darf nicht ersetzt werden.
- Prüfen Sie vor der Inbetriebnahme stromführende Teile auf Beschädigungen. Beschädigte Teile müssen ersetzt oder ausgetauscht werden.
- Benutzen Sie keine Zusatzgeräte, die nicht vom Hersteller des Gerätes empfohlen wurden. Diese können die Funktionalität des Gerätes beeinflussen und schlimmstenfalls Verletzungen und einen elektrischen Schlag herbeiführen oder sogar Feuer auslösen.
- Betreiben Sie das Gerät niemals in der Nähe von Wasser oder anderen Flüssigkeiten.
- Das Gerät ist auf tragfähigem Untergrund zu montieren.
- Eventuell am Gerät befindliche Öffnungen dienen der Entlüftung und schützen das Gerät vor Überhitzung. Diese Öffnungen dürfen niemals zugedeckt oder zugestellt werden.
- Verwenden Sie nur die empfohlene Betriebsspannungsversorgung.
- Wenn das Gerät eine Stromversorgung mit Erdungsanschluss erfordert, darf es nur an einer geprüften Dose betrieben werden.
- Anschlusskabel sind gegen Berührung und Beschädigung zu schützen.
- Bei Betriebsstörungen oder einem vollständigen Betriebsausfall schalten Sie das Gerät aus und trennen es von der Versorgungsspannung. Versuchen Sie niemals, selbst Wartungs- oder Reparaturarbeiten bei geöffnetem Gehäuse durchzuführen.
- Überlassen Sie Wartungs- oder Reparaturarbeiten ausschließlich qualifizierten Fachwerkstätten.
- Als Ersatzteile dürfen nur Teile verwendet werden, die vom Hersteller zugelassen wurden.
- Bitte beachten Sie im Fall der Entsorgung unbrauchbarer Geräte die geltenden gesetzlichen Vorschriften.

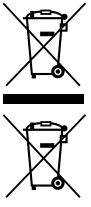

Wir weisen darauf hin, dass derart gekennzeichnete Elektro- und Elektronikgeräte sowie Batterien nicht über den Hausmüll, sondern getrennt bzw. separat gesammelt werden müssen. Bitte erkundigen Sie sich bei der zuständigen Stelle in Ihrer Stadt/Gemeinde nach Sammelstellen für Batterien und Elektromüll.

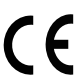

Hiermit erklärt die BURG-WÄCHTER KG, dass das vorliegende Gerät der Richtlinie 2014/53/EU, (RED) 2014/30/EU, (EMC), 2011/65/EU (RoHS) und der Niederspannungsrichtlinie (2014/35/EU) entspricht.

Der vollständige Text der EU-Konformitätserklärung ist unter der Internetadresse www.burg.biz abrufbar.

**BURGcam LIGHT 3010 Deutsch | 31** 

## **GNU GPL Lizenzhinweis**

Beachten Sie, dass dieses Produkt u. a. Open Source Software enthält, welche unter der GNU General Public License (GPL) lizenzsiert ist. Wir verweisen auf die Lizenzbestimmungen der GPL, um eine GPL-konforme Verwendung der Programme sicherzustellen.

Der ausgedruckte Lizenztext der GPL V2 liegt diesem Produkt bei. Der Lizenztext der GPL kann auch von der Homepage unter **https:/www.burg.biz/service-downloads/ manuals/#Videoueberwachung** 

heruntergeladen werden.

Sie und jeder Dritte erhalten auf Anfrage den vollständigen und maschinenlesbaren Open Source Quellcode der unter der GPLv2 lizensierten Software. Der Quellcode kann entweder als kostenfreier Download-Link zu Verfügung gestellt werden oder auf einem Speicherstick (kostenpflichtig). Dieses Angebot ist drei Jahre gültig, nachdem wir das Produkt versendet haben.

Bitte richten Sie Ihre entsprechende Anfrage an:

#### **BURG-WÄCHTER KG**

Altenhofer Weg 15 58300 Wetter Deutschland Tel: +49 2335 965 30 Fax: +49 2335 965 390 E-Mail: camera-service@burg.biz

Bitte beachten Sie, dass wir keinen Support oder Garantie für die Fehlerfreiheit des Quellcodes geben können. Der Quellcode stellt lediglich einen Teil der Gesamtsoftware dar.

Bei technischen Fragen zum Produkt lesen Sie bitte die ausführliche Bedienungsanleitung und beachten Sie die FAQ, die Sie auf folgender Webseite finden: www.burg.biz. Sollten Sie dennoch Fragen haben, können Sie sich gerne per E-Mail an uns wenden unter: camera-service@burg.biz

#### **Impressum**

Das Copyright dieser Bedienungsanleitung liegt ausschließlich bei der BURG-WÄCHTER KG. Jegliche Vervielfältigung auch auf elektronischen Datenträgern bedarf der schriftlichen Genehmigung der BURG-WÄCHTER KG. Der Nachdruck – auch auszugsweise – ist verboten. Alle genannten Firmen- und Produktnamen sind Warenzeichen oder eingetragene Warenzeichen bzw. Marken der jeweiligen Inhaber.

Irrtum und technische Änderungen vorbehalten.

### **Included in delivery**

1x Camera 1x Bracket 1x 12V DC power supply unit 1x Quick installation guide 1x set screws and wall plugs

## **Special product features**

- Full-HD (1080p) video resolution
- 110° field of view keeps the entrance area in view
- Bright 700lm white light via 21 LEDs
- Infrared light for night vision up to 10m<sup>\*</sup>
- Intercom function with app, via loudspeaker and microphone\*
- Motion detection function
- Recording on SD card up to 128GB (memory card not included)
- Live image available via ALEXA Echo Spot and Echo Show 5/8/10
- Supports 2.4Ghz b/a/n networks
- Easy setup via Smartphone App
- Easy installation and alignment thanks to ball joint mounting
- Temperature range -20°C to +55°C
- Waterproof according to IP65
- 12Vdc power supply, power supply unit included

#### **34 | English BURGcam LIGHT 3010**

#### **Measurements**

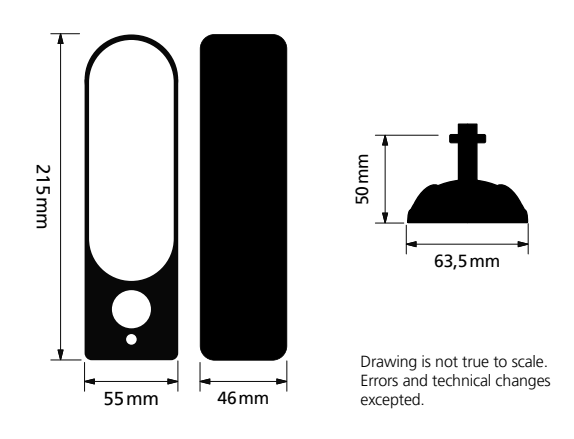

- \* The range of the IR emitter and microphone is highly dependent on the location and the surrounding area. Highly absorbent surfaces, such as dark rough structures (soil, turf, asphalt) can lead to a significant reduction in maximum range of IR emitter.
- \*\* The range of the WLAN signal is highly dependent on the location. Metallic structures, walls, etc. influence the signal/connection.

## **Connections, displays and control buttons**

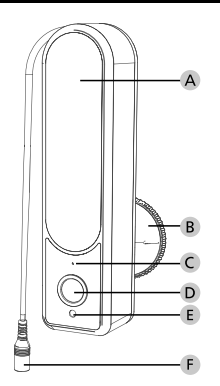

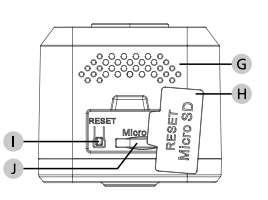

## **Description**

- **LED-Light**
- **Bracket**
- **Microphone**
- **Lens**
- **Light sensor**
- **12Vdc power plug**
- **Speaker**
- **Water resistant cover**
- **Reset button**
- **MicroSD card slot**

#### **36 | English BURGcam LIGHT 3010**

## **Installation**

# **Preparations**

### **Checklist:**

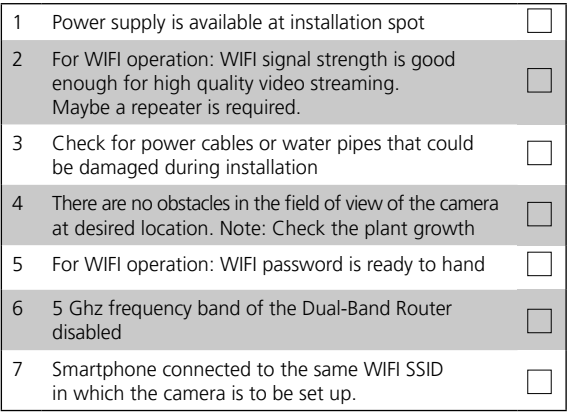

## **Assembly**

After you have reviewed the checklist, you can then start assembly.

#### **Step 1:**

Required materials:

- Pencil (not included)
- Bracket from the packaging

Mark the position where you want to mount the camera.

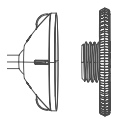

Hold the mounting foot in the desired position and mark the drill holes with the pencil.

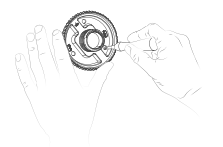

**38 | English BURGcam LIGHT 3010**

#### **Step 2:**

Required materials:

- Electric drill (not included)
- 6mm drill bit, suitable for the mounting surface (not included)
- Cross screwdriver (not included)
- Assembly set from the packaging

Drill three holes for fixing the mounting foot. Insert the wall plugs into the holes. Arrange the mounting foot to the holes and place one of the supplied screws into each hole using across-head screw driver.

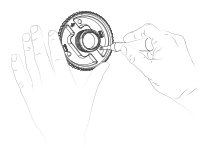

**Note:** If you use a cordless screwdriver with bits, make sure to set a low torque before tightening the screws.

#### **Step 3:**

Screw the upper part of the mounting foot to the camera and then tighten the locking nut on the mounting foot. Screw the camera with the upper part of the mounting foot onto the thread of the lower mounting foot.

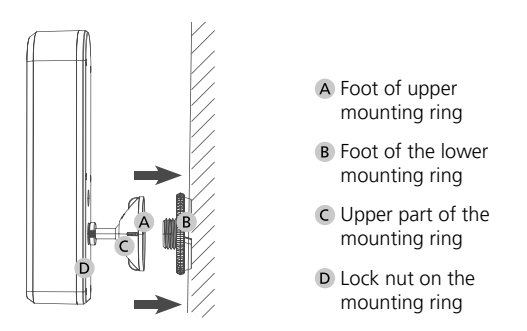

For lateral alignment of the camera, the camera can be loosened at the mounting foot (left hand side) and tightened (right hand side) to fix the position again.

#### **Step 4**

Connect the camera to the power supply using the supplied AC adapter.

Turn on the power supply. Now continue with the setup via the app.

## **Setup**

The BURGcam LIGHT 3010 can be used with the following apps:

#### **TUYA Smart** secuENTRY

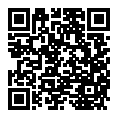

# **KeyApp**

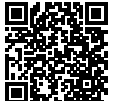

additional use of secuENTRY products is possible with this app only.

#### **TUYA Smart App:**

- 1.1 Make sure that the camera is supplied with electricity, and switch it on.
- 1.2 The camera will prompt you shortly after the system start with an acoustic signal.

**Note:** If the camera is not ready, hold the reset button for about 10 seconds and wait until the system is signalled acoustically.

1.3 In the TUYA App tap on ... Add Device" to add a new device.

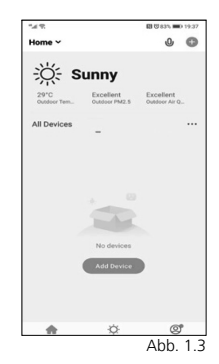

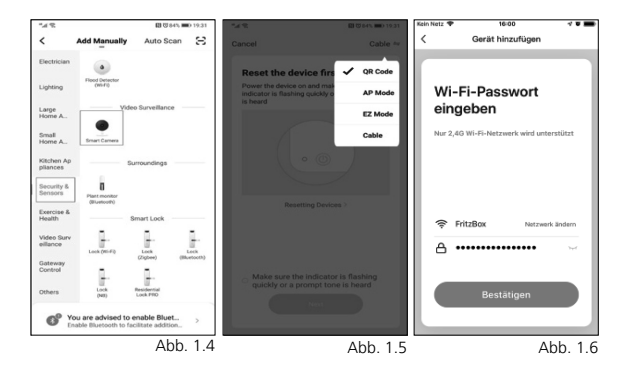

- 1.4 Select "Security Camera" from the list
- 1.5 Select QR Code for the setup mode
- 1.6 Enter a name for the camera and type enter the WIFI password.

**Note:** The smartphone must be connected to the same WIFI in which you want to integrate the camera.

**42 | English BURGcam LIGHT 3010**

1.7 Hold the displayed QR code approx. 15-20cm in front of the camera until a signal tone sounds. Vary the distance if necessary. A success message is displayed after setup.

**Note:** Adjust the brightness of your smartphone according to the ambient light so that the QR Code can be easily recognised.

If login failed, please check the WIFI signal strength and set the camera to the default settings by holding down the reset button for 8 seconds. Return to the factory setting before repeating the setup.

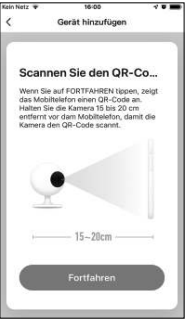

 $A$ hh 17-

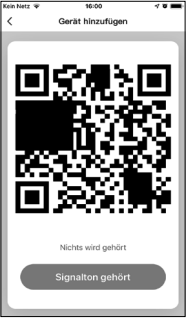

 $Ahh$  1.7-2

1.8 An acoustic signal confirms the successful setup. In the app the device is displayed in the list of the available devices.

> Select the camera to reach the operating menu.

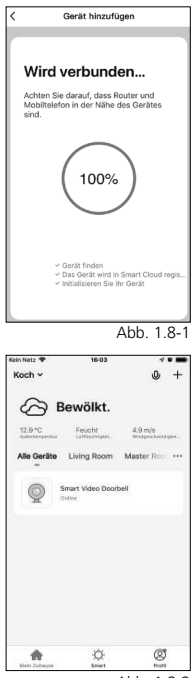

 $A$ hh 1.8-2

#### **44 | English BURGcam LIGHT 3010**

## **Operation**

- **1. Taking pictures:** Saves a photo on the smartphone in the album
- **2.** Microphone: Enables/disables the microphone to speak to quests
- **3.** Recording: Starts/stops recording (video and sound) on the smartphone

**Important:** Please observe the legal regulations the basic data protection regulation (GDPR).

- **4. Playback:** Calls recordings from the SD card of this camera (not supplied)
- **5.** Cloud storage: Opens the directory with the saved Recordings
- **6.** Light settings: Via the light settings you can manually switch the light on/off or use the automatic mode (brightness sensor).

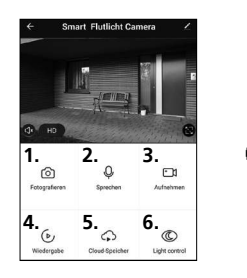

### **Shortcuts:**

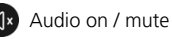

Fullscreen

HD: High resolution picture SD: Low resolution picture

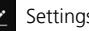

Settings

## **Settings**

#### **• Night vision**

Here you can set when the infrared (IR) LED light should illuminate the scene and when the spotlight should be switched on.

#### **• Motion detection**

Test the necessary sensitivity setting to get a to ensure safe alarming in your environment and adjust the setting accordingly.

#### **• Share device access**

Share access to this camera with family members or friends and neighbours when you travel.

## **Smart assistants**

#### **• Link to Amazon Alexa**

If you use an Alexa device with a screen, you can connect the camera. To do this:

- Check the connection between your smartphone with the Alexa app and the Alexa device.
- Start the Alexa app on your smartphone and select "More" at the bottom right.
- Select "Add device"
- Select "TUYA" under "popular brands".
- Click on "Search devices" within 45 seconds on the same network as the Alexa devices.
- Confirm the account link with the TUYA app. It is necessary to release account data for this.
- Say: "Alexa, show me the camera" for testing.

Note: All product names, logos, and brands are property of their respective owners. All company, product and service names used here are for identification purposes only. Use of these names, logos, and brands does not imply endorsement. You will get more information on our website www.burg.biz

## **secuENTRY KEY App**

#### **BURGcam LIGHT 3010 - KEY App compatible device integration**

Do you own a BURGcam camera that is KeyApp compatible? You can use these functions to view your cameras live footage. Two-way audio allows you to communicate with guests, if intercom is supported. You can also take photos/videos and open an assigned lock.

#### **Setup:**

- 1. Open the main menu
- 2. Select the BURGcam entry

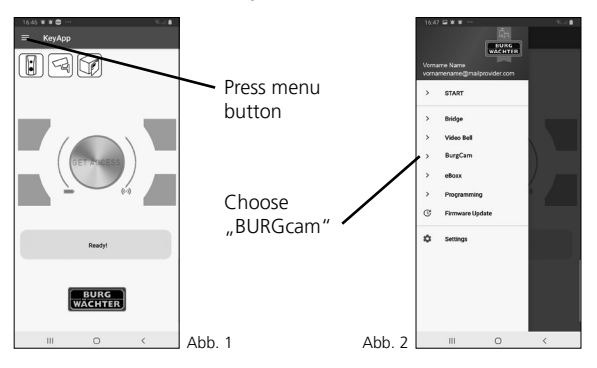

#### **48 | English BURGcam LIGHT 3010**

3. Select *Devices & Allocation*

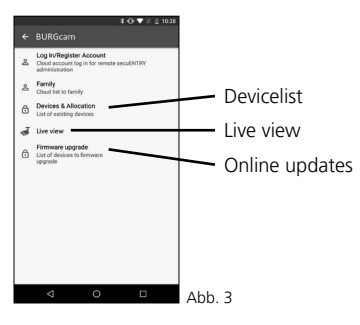

### **BURGcam LIGHT 3010 English | 49**

- 4. Add compatible BURGcam
- 4.1 Make sure that the camera is powered and switch it on.
- 4.2 Tap the + sign to add a new device.
- 4.3 The camera will prompt you shortly after the system startup with an acoustic sound to start the installation.

**Note:** If the camera is not ready, press the reset button for about 10 seconds and wait until the system signals readiness acoustically.

4.4 Enter a name for the device and press enter the WIFI password.

**Note:** The smartphone must be connected to the same WIFI as the camera.

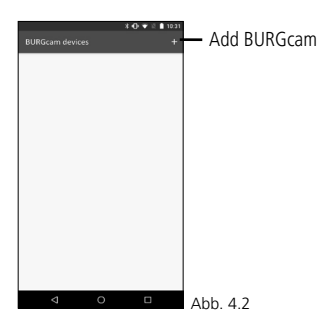

- 4.5 Confirm the entry by pressing the yellow key.
- 4.6 Hold the displayed QR code approx. 15-20 cm in front of the camera until you hear a signal tone. Vary the distance if necessary. A success message is displayed after setup.

**Note:** Adjust the brightness of your smartphone according to the ambient light so that the QR code can be easily recognised.

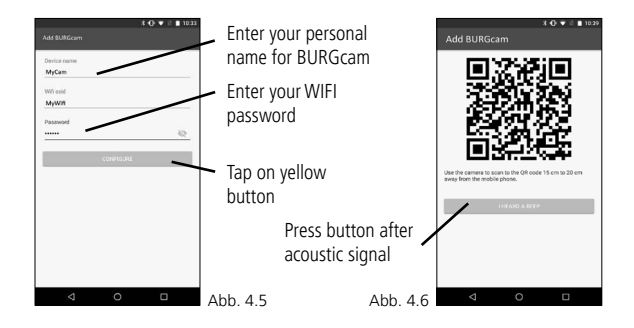

If login failed, please check the WLAN signal strength and reset the camera by holding down the reset key for 10 seconds to return to factory settings before you repeating the setup.

A beep confirms successful transmission. You can do this by tapping the yellow button under the QR code.

- 5 After successful setup, the device is displayed in the Device list is displayed. Tap the device name to to access the device-specific menu.
- 6 To remove, wipe to the left and start the erasing process. confirm Remove BURGcam:

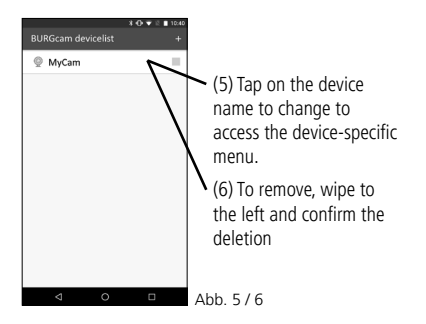

#### **52 | English BURGcam LIGHT 3010**

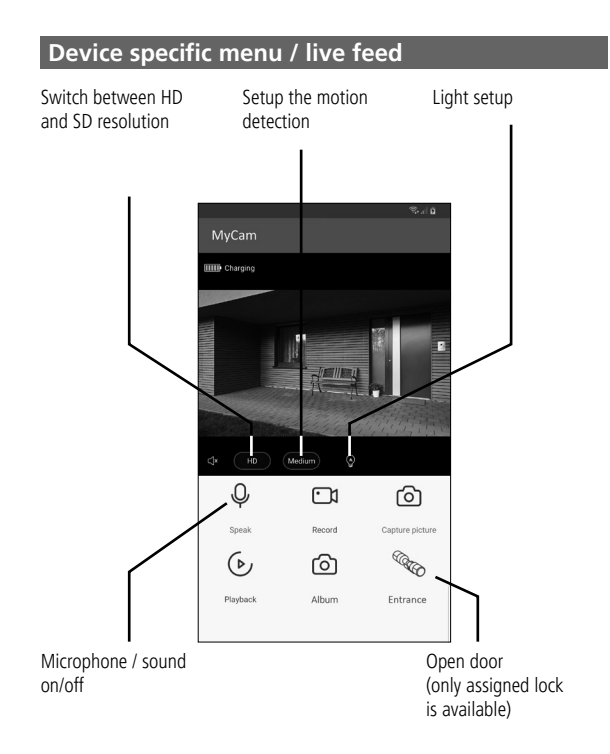

**BURGcam LIGHT 3010 English | 53** 

- **1. Speak:** Enables/disables the microphone to speak to the person
- **2. Recording:** Starts/stops recording (video and sound) on the smartphone
- **3.** Photo: Takes a photo and stores it on the smartphone photo album

**Important:** Please observe the legal regulations the basic data protection regulation (DSGVO).

- **4.** Playback: Calls recordings from the SD card (if applicable) of this machine (not supplied)
- **5.** Album: Opens the folder with the saved recordings
- **6.** Unlock secuEntry: Open door (only assigned lock is available)

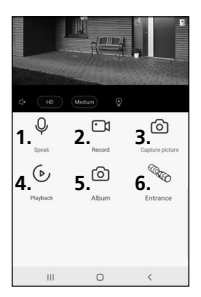

**54 | English BURGcam LIGHT 3010**

## **Firmware-Upgrade**

With this menu item you can future firmware upgrades of the BURGcam devices

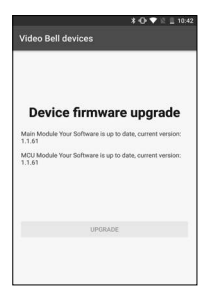

## **Shortcuts**

Via the shortcuts product-specific special functions is made available. Such as the Graphic icon of all available cameras

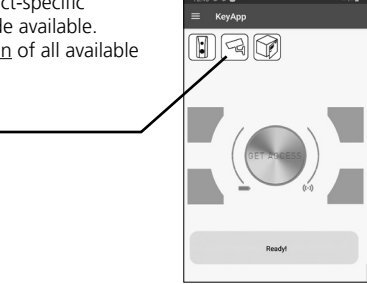

## **General**

Please take care that the codes and the code carrier do not fall into the wrong hands. Therefore, store the codes and code carrier in a safe location so that these can only be accessed by authorised persons. In case a code or code carrier is lost, immediately change the codes and create a new code carrier.

For your own security, it is urgently recommended:

- Personal data (e.g. birthdays) or other data that may be concluded from information about the user must not be used as a password.
- Change ALL user password at regular intervals.
- Assign user privileges in such a way that everyone receives the minimum necessary rights to be able to work without changing system-relevant data.
- Outsource surveillance systems into your own networks and do not link them together with IT/company-relevant networks.
- Replace outdated systems with new systems that meet modern IT security requirements.
- Checking frequently for system updates

## **Detailed user manual**

The purpose of this quick installation guide is to start the device in an easy and convenient way. Further detailed explanations and descriptions of the various functions are available in the user manual which you can download as pdf file from our website:

#### **www.burg.biz**  $\Rightarrow$  **service & downloads**  $\Rightarrow$  **Users manual**  $\Rightarrow$  **Assembly instructions**  $\Rightarrow$  **Video security**

Alternatively, for quick access to the user manual, you can scan the QR-code below to view the user manual on your smartphone or tablet. This QR-code will also provide additional information (FAQ).

QR-code for user manual/further information in English:

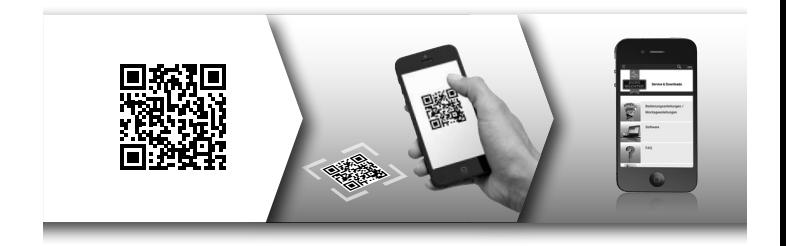

**BURGcam LIGHT 3010 English | 57** 

## **General safety precautions and safety instructions**

#### **Assistance and technical support**

If you have questions regarding this product or the installation process, please contact: camera-service@burg.biz Please include the following information so that we can offer you the best possible service:

- Device name
- For questions about the App: Firmware Version / App Version and Smartphone with version information
- Installation information
- For network issues: settings and network setup
- Detailed problem description
- Information on how and when we can reach you

#### **Attention**

Any changes or modifications to this appliance which have not been explicitly approved of by the respective regulatory authority, may lead to a prohibition of usage of this appliance. This appliance complies with the CE guidelines.

#### **GDPR Note**

When using video security systems, personal data is collected in an automated manner, processed and used. Such data are under the protection of the GDPR, which is direct as an EU regulation. The operator of the system is responsible for the operation and processing of the data. When installing the video security system, appropriate technical and organizational measures must be taken to safeguard the personal rights of those affected.

## **Safety instructions**

- Before operating the appliance, please read this manual carefully and retain it for further reference
- Refer all servicing on electric devices to qualified service personnel
- The appliance must only be installed by qualified service personnel and has to comply with local specifications and regulations.
- Before cleaning the appliance, it has to be switched off and unplugged from the power outlet. Wipe the appliance with a soft damp cloth.
- Use the device only for its intended purpose.
- The type label may not be replaced.
- Before operating, check all live parts for damage. Damaged parts must be replaced or exchanged.
- Do not use attachments unless recommended by the manufacturer as they may affect the functionality of the appliance and result in the risk of fire, electric shock or injury.
- Never install the appliance in areas exposed to water or other liquids.
- The appliance has to be installed in a safe and stable location which is able to carry the weight of the appliance.
- Openings in the appliance, if any, are provided for ventilation to ensure reliable operation of the appliance and to protect if from overheating. These openings must not be covered or blocked. Please make sure that the appliance does not overheat.

## **Safety instructions**

- The appliance should only be operated from the type of power source indicated on the marking label.
- If the appliance is powered through a grounding-type plug, the plug will only fit into a grounding-type power outlet.
- Route power cords and cables in a manner to protect them from damage by being walked on or pinched by items places upon or against them.
- In case of any operating interruption or a complete operating failure please switch off the appliance and disconnect it from the wall outlet. Never attempt to service or repair the appliance yourself, as opening or removing covers may expose you to dangerous voltage or other hazards.
- Refer all servicing to qualified service personnel.
- When replacement parts are required, be sure that replacements parts specified by the manufacturer
- Please respect the local legal regulations on waste if you need to dispose of discarded appliances.

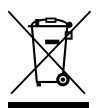

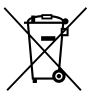

Please be aware that electrical and electronic equipment and batteries shall not be disposed of as household waste, but rather collected separately. Please obtain information on the collecting points for electrical waste from the responsible authority of you municipality

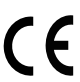

BURG-WÄCHTER KG hereby declares that this device complies with Directive 2014/53/EU, (RED) 2014/30/EU, (EMC), 2011/65/EU (RoHS) and Low Voltage Directive (2014/35/EU).

The full text of the EU Declaration of Conformity can be found on the following website www.burg.biz.

**BURGcam LIGHT 3010 English | 61** 

## **GNU GPL License note**

Certain open source components are licensed pursuant to GNU General Public License. This establishes that the customers have the right to acquire, modify and redistribute the source code of said software in accordance with the terms of the GNU General Public License or Lesser General Public License.

A printed copy of the license text GPL V2 is included in this product shipment. The license text can also be downloaded from our homepage at

#### **https://www.burg.biz/international/service-downloads/ manuals/#Videosecurity**

You as well as any other third party may request to have access to the complete and machine-readable open source code for the GPLv2 licensed software. The source code can be provided as. free-of-charge download link or, alternatively, on a common data storage device (at cost price). This offer is valid for up to three years after you downloaded the software or after the product has been shipped to you.

Please send your request to the following address:

#### **BURG-WÄCHTER KG**

Altenhofer Weg 15 58300 Wetter Germany Tel: +49 2335 965 30 Fax: +49 2335 965 390 E-Mail: camera-service@burg.biz

We can't give support or guarantee for squeaky-cleanness of source codes. The source codes are only a part of whole software. If you have technical questions about this device, please read the detailed user manual and the FAQ sheet which you will find on the following website: www.burg.biz.If, however, you still have questions, please send an e-mail to: camera-service@burg.biz.

#### **Copyright**

All rights reserved. This publication may not be reproduced, stored in a retrieval system or transmitted, in any form or by any means (electronic, mechanical, photocopying, recording or otherwise), without the written prior permission of BURG-WÄCHTER KG. No reproduction of any part or excerpts thereof are permitted. Errors excepted. Specifications are subject to change without notice for quality improvement. All companies or products mentioned in this publication are trademarks, registered trademarks or brands of the respective company.

Subject to technical changes without notice. Errors excepted.

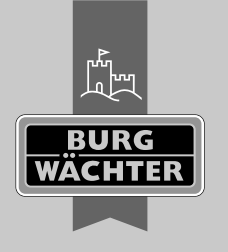

## **BURG-WÄCHTER KG**

Altenhofer Weg 15 58300 Wetter Germany info@burg.biz www.burg.biz

# $www.burg.biz$